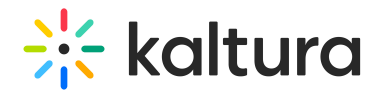

## Raise Your Hand

Last Modified on 12/30/2020 10:32 am IST

Grab the instructor's/room manager's attention by raising your hand in the session. Raising your hand in the session sends a notification to the instructor/room manager.

## Raise Your Hand

1. In the live session, click the Raise Hand icon.

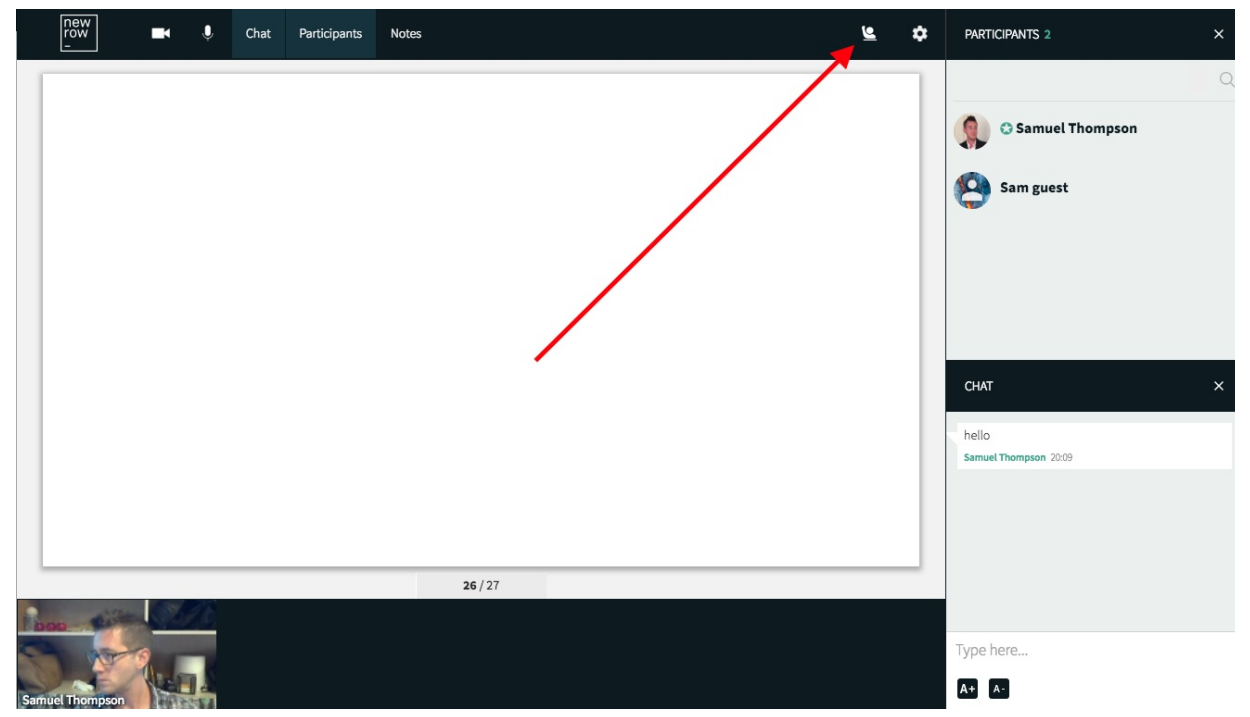

2. After your hand is raised, you will see the icon in a selected state.

## Put Down Your Hand

The instructor/room manager can put down your hand after addressing your question. If you no longer need the attention of the instructor/room manager, then you can put down your hand yourself by clicking the Raise Hand icon again.

Click the selected raised hand icon to put down your hand and dismiss the notification.

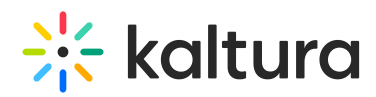

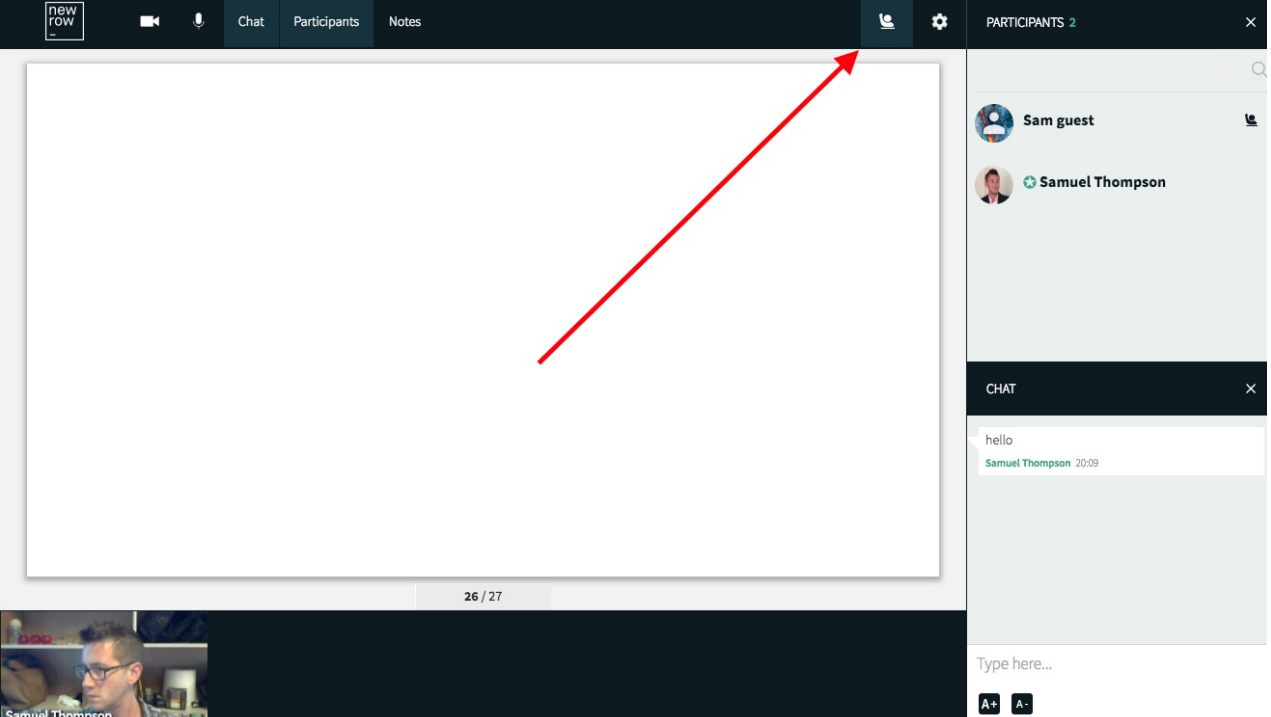